# TERMOSTATY ZIGBEE **HD-T1000** A **HD-T500**

HD-T1000 Inteligentný elektronický termostat je určený na ovládanie elektrických vykurovacích zariadení umiestnených v suchých a vlhkých miestnostiach (napr. V suchých miestnostiach je termostat umiestnený vo vnútri miestnosti. V prípade vlhkých miestností (napr. kúpeľňa) by mal byť termostat umiestnený mimo miestnosti a dva vonkajšie snímače teploty - podlaha a vzduch (voliteľné) by mali byť umiestnené vo vlhkej miestnosti (napr. kúpeľňa), ktoré zaručujú bezpečné používanie termostatu. Termostat umožňuje komfortné ovládanie teploty vzduchu v miestnosti a teploty podlahy prostredníctvom týždenného programu (5+1+1) alebo manuálne. Obe teploty je možné nastaviť spoločne alebo nezávisle. Termostat je vybavený vstavaným snímačom teploty vzduchu a dvoma externými snímačmi teploty: snímačom teploty podlahy NTC a voliteľným externým snímačom teploty vzduchu NTC. Termostat HD-T1000 s funkciou Zigbee tiež umožňuje ovládať kúrenie odkiaľkoľvek na svete pomocou aplikácie v telefóne alebo tablete.

#### **TECHNICKÉ PARAMETRE**

Napätie: **220 VAC, 50/60 HZ** Max prúd: **Imax 16 A** (3 600 W) Spotreba energie: <1 W < 1 W Ovládanie teploty podlahy: 5 ~ 60 °C (externý snímač) Základná tep. odchýlka: 1 °C (0.5 ~ 5 °C nastaviteľná) Nastaviteľný rozsah teplôt: 5 ~ 35 °C (35 - 95 °C voliteľné) Kalibr. interného snímača:  $-9 \sim +9$  °C Teplota prostredia:  $-5 \sim 50$  °C Typ snímača: **NTC, 10 kΩ IP20** Krytie: IP20

**DISPLEJ**

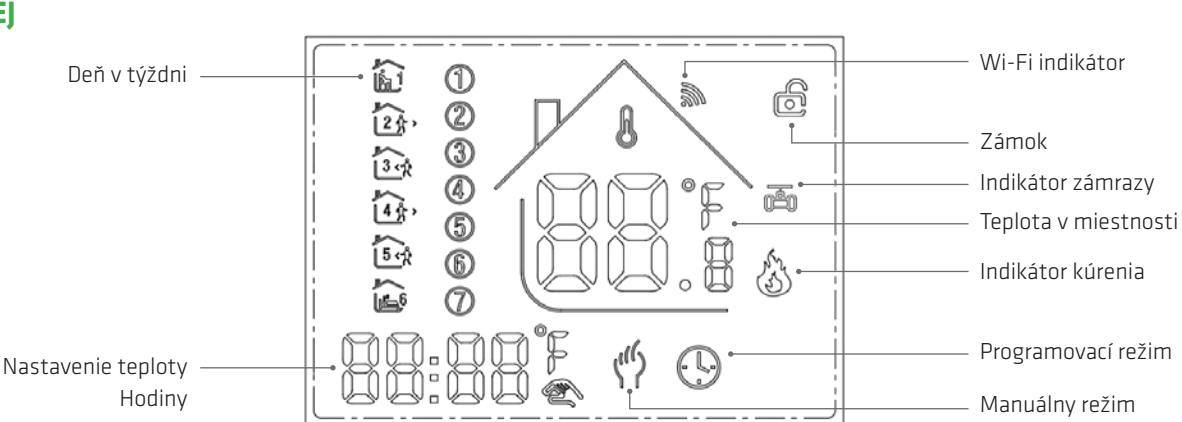

#### **FUNKCIE**

**Manuálny režim:** Manuálne riadenie teploty

Programový režim: Automatické riadenie teploty podľa nastavených časových zón a prislúchajúcich teplôt (v šiestich rozdielnych časových zónach a im prislúchajúcich teplôt ) viď. nižšie:

® **Súčasné zobrazenie:** Dočasný manuálny režim, stlačením tlačidla "A" alebo "∀" sa spustí dočasný manuálny režim, ktorým zmeníte nastavenú teplotu až do nasledujúcej časovej zóny. Pri nábehu nasledujúcej časovej zóny sa regulátor automaticky prepne do programového režimu.

**G Zamknutie:** Stlačením tlačidiel "∧" a "∀" súčasne na viac ako 5 sekúnd aktivuje detskú poistku a ovládanie regulátora je zablokované. Opätovné stlačenie týchto tlačidiel na viac ako 5 sekúnd zariadenie odomkne.

Kúrenie aktívne: Znamená, že vystupné relé je zopnuté a termostat kúri

**函Zámraza:** (Pozrite tiež detaily pokročilých nastavení 5), spustí sa funkcia zabraňujúca zamrznutiu/ochrany pred mrazom.

### **FUNKCIE TLAČIDIEL**

Zapnutie, ON/OFF krátkym stlačením.

 $H$ , M" Režim, krátkym stlačením prepnete medzi manuálnym a programovým režimom.

 $\odot$  Hodiny, Krátkym stlačením prechádzate nastavením času: nastavenie minút → nastavenie hodín → nastavenie týždňa. Stlačením " $\odot$ " sa prepnete na ďaľší parameter v nastavení. Blikajúce údaje znamenajú nastavenie, ktoré sa mení tlačidlami "个" alebo "∀" nastavovací režim trvá 10 sekúnd od posledného stlačenia ľubovolného tlačidla. Potom sa nastavovanie ukončí.

 $\triangle$  Hore, pre zvýšenie súvisiaceho parametra alebo nastavenie pracovného režimu.

 $\gg$  Dole, pre zníženie súvisiaceho parametra alebo nastavenie pracovného režimu.

#### Týždenný program:

Pri zapnutom režime stlačte  $B'$ , M" a " $\vee$ " na 5 sekúnd pre vstúpenie do nastavení týždenného programu. Stlačte " $\triangle$ " alebo " $\vee$ " pre zmenu hodnôt, potom stlačte  $\mathbb{H}/\mathbb{M}$ " na prechod do ďalšieho nastavenia súvisiacich sekvencií uvedených nižšie.

Čas (Perióda 1) • Teplota (Perióda 1) Pondelok až Piatok • … • Čas (Perióda 6) • Teplota (Perióda 6) Nedeľa (pozri prílohu nižšie, každé predchádzajúce časové obdobie nemôže prekročiť nasledujúce časové obdobie)

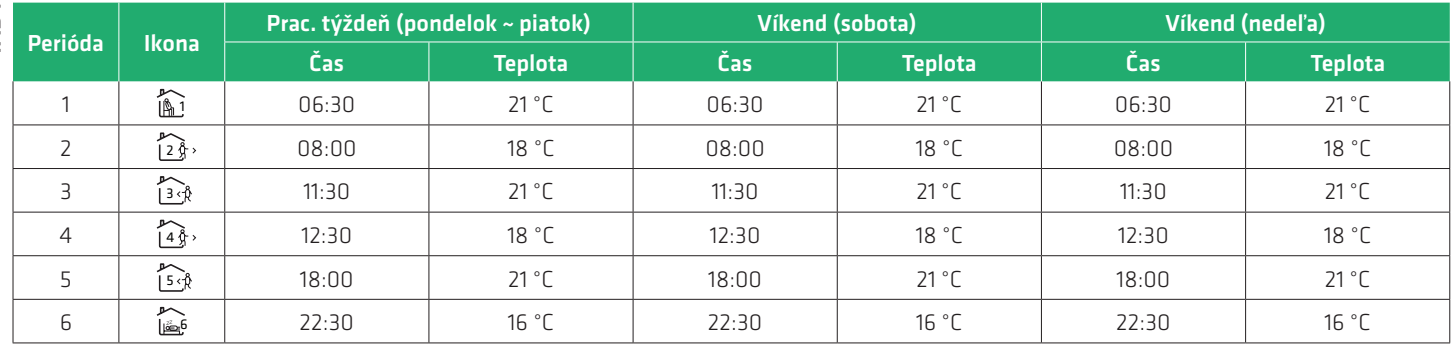

## **POKROČILÉ NASTAVENIA**

Pri vypnutom termostate podržte tlačidlá  $\mathbb{B}/\mathbb{M}$ " a " $\vee$ " súčasne na 5 sekúnd, aby ste sa dostali do režimu pokročilých nastavení. Zobrazia sa nastavenia podľa doleuvedenej tabuľky. Tlačidlami " $\hat{\gg}$ " alebo " $\check{\gg}$ " zmeníte hodnotu, potom stlačte  $\mathbb{E}$  am arechod do ďaľších nastavení. Všetky nastavenia sa automaticky ukladajú pri ich zmene. Pre ukončenie nastavení stlačte "O".

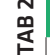

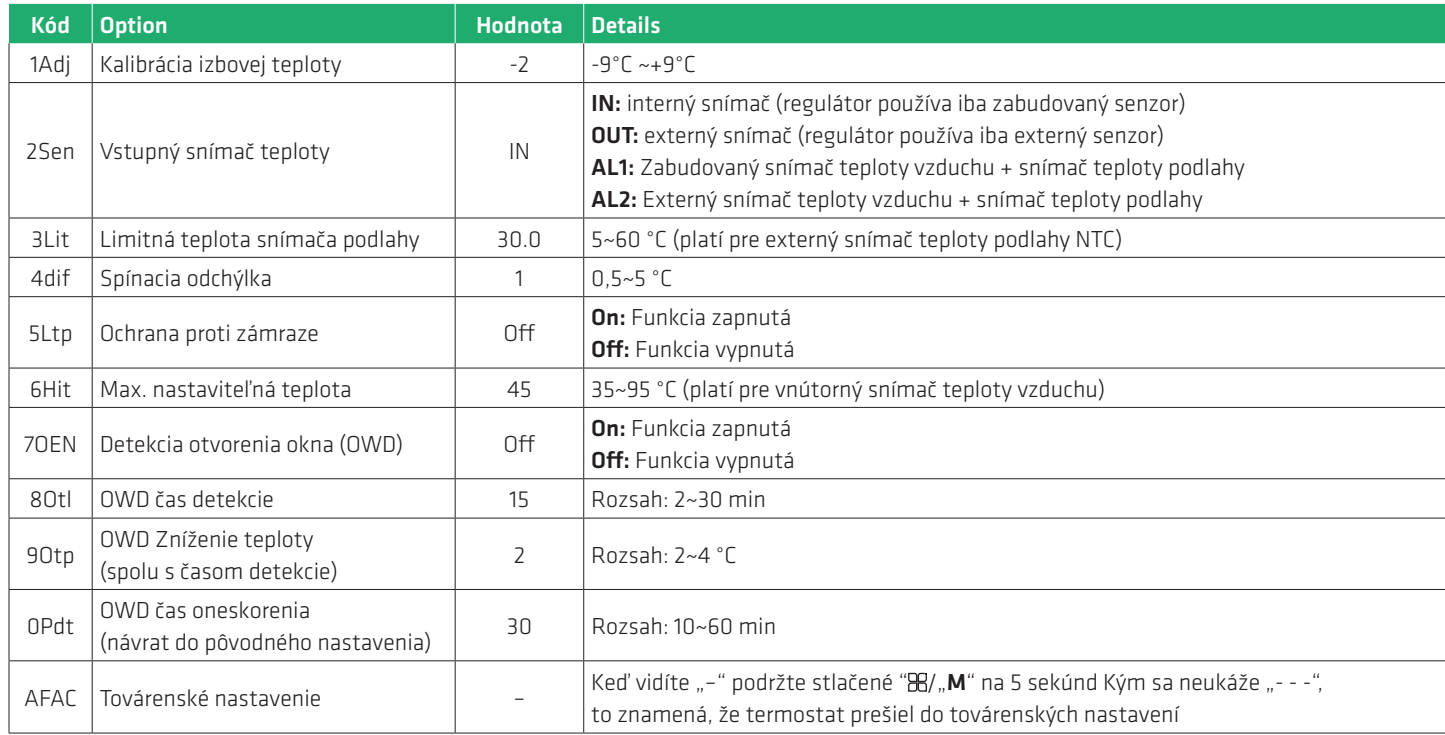

Hodnotu 2Sen je potrebné nastaviť na hodnotu AL1 (z výroby býva nastavenie "IN").

Hodnota **3Lit** (Limitná teplota snímača podlahy) má byť nastavená na hodnotu **28~30** °C.

#### **INŠTALÁCIA**

- 1. Uvoľnite predný panel potiahnutím nahor.
- 2. Pripojte vodiče podľa schémy a dôsledne utiahnite skrutky.
- 3. Pripevnite zadný panel do inštalačnej krabice.
- 4. Zasuňte späť predný panel a zapnite istič v danom okruhu.

#### **SCHÉMA ZAPOJENIA**

Termostat HD-T1000/HD-T500 novšia verzia

Input: 85 ~ 230V - 50/60Hz Out: 230V - 16A MAX IP Rating: IP20

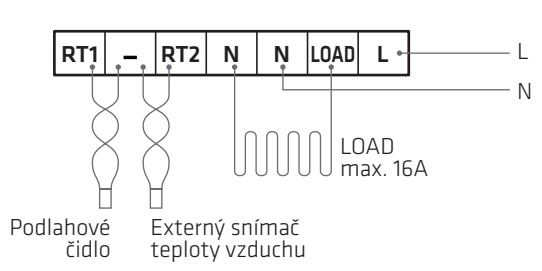

Termostat by mal inštalovať skúsený elektrikár s príslušnou kvalifikáciou. Dbajte na to, aby sa do termostatu nedostala voda, stavebný prach alebo iné nečistoty, pretože by to mohlo poškodiť zariadenie.

**UPOZORNENIE:** Pri prvom spustení termostatu a vykurovacieho systému starostlivo skontrolujte predvolené nastavenia termostatu. Prispôsobte nastavenie termostatu vykurovaciemu systému. V prípade podlahového vykurovania nastavte reguláciu teploty na dva snímače – režim AL1 alebo AL2 (TAB 2 – Kód: 2sen). Maximálna teplota podlahy nesmie prekročiť teplotné limity dané výrobcom podlahy (TAB 2 – Kód: 3Lit).

**Poznámka:** Pred pridaním HD-T1000 Zigbee do aplikácie sa uistite, že ste pridali centrálu ZigBee.

1) Nastavte hostiteľa (napr. centrálu ZigBee), aby čakal na pridanie podriadených termostatov. Najprv musíte centrálu ZigBee spárovať s mobilnou aplikáciou.

2) V mobilnej aplikácii prejdite na stránku centrály ZigBee a stlačením tlačidla pridajte podriadené zariadenie, nájdite termostat a kliknutím pridajte.

## **INŠTALÁCIA TERMOSTATU**

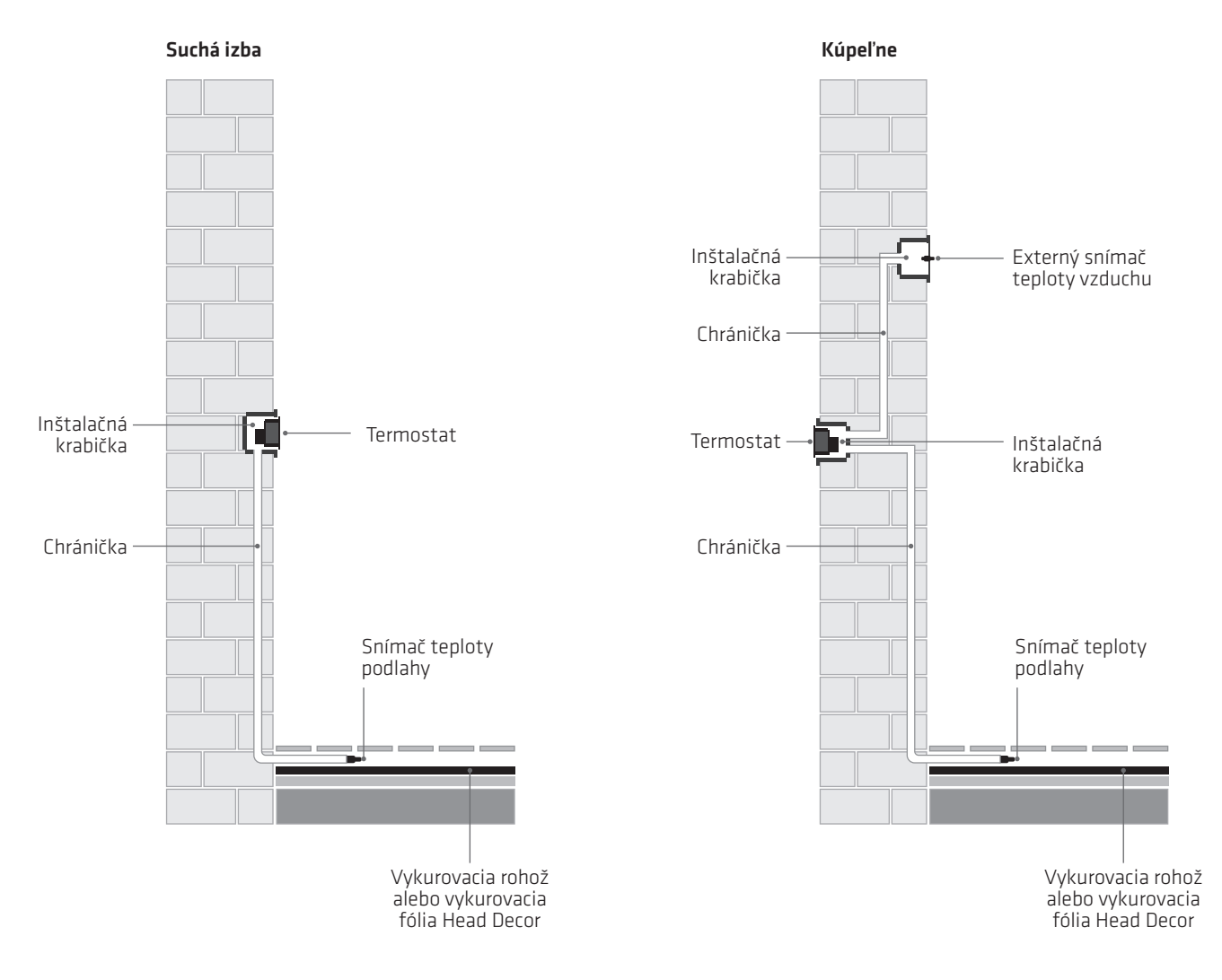

## **INŠTALÁCIA EXTERNÉHO SNÍMAČA TEPLOTY VZDUCHU**

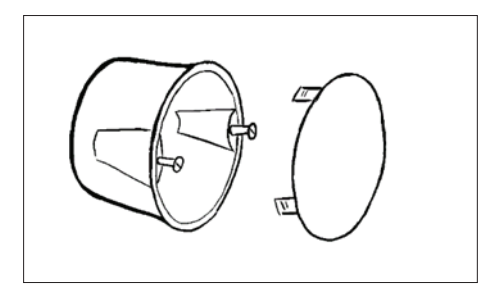

1. Pripravte si krabicu pod omietku s vekom

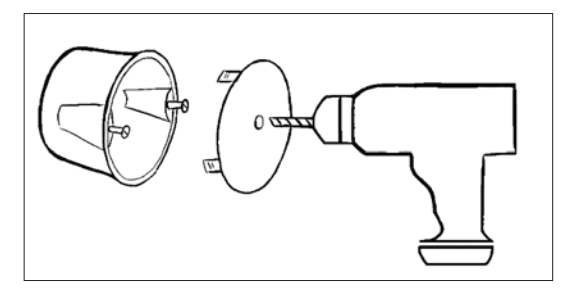

2. Vyvŕtajte otvor do veka vrtákom s priemerom ø 5 mm.

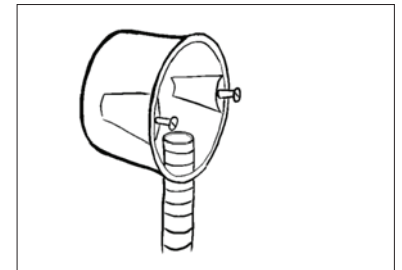

3. Vložte chráničku do krabice.

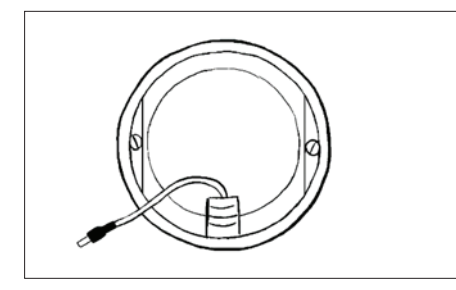

4. Vložte externý snímač teploty vzduchu

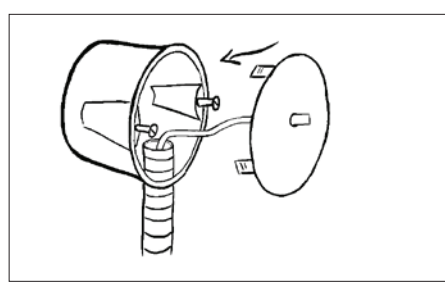

5. Vložte externý snímač teploty vzduchu do otvoru vo veku.

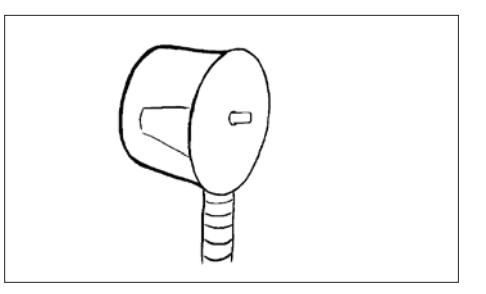

6. Zatvorte veko.

## **ZIGBEE PRIPOJENIE** (PLATÍ IBA PRE TERMOSTAT SO ZIGBEE MODULOM)

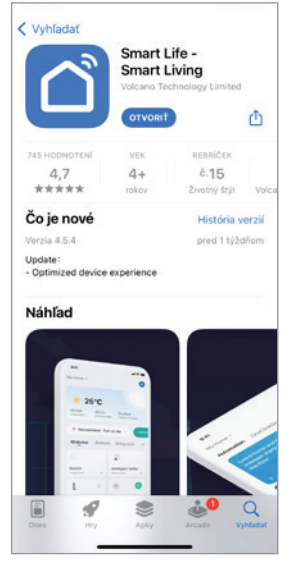

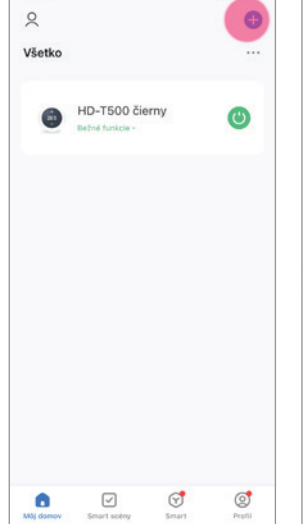

V App Store alebo Google Play vyhľadajte aplikáciu "Smart Life" Zaregistrujte si účet a kliknite na "+" v pravom hornom rohu na pridanie zariadenia.

 $\times$ 

 $\times$ 

Reset the device

Power on the device, make<br>and the red light is blinking

**Blink Slowly** 

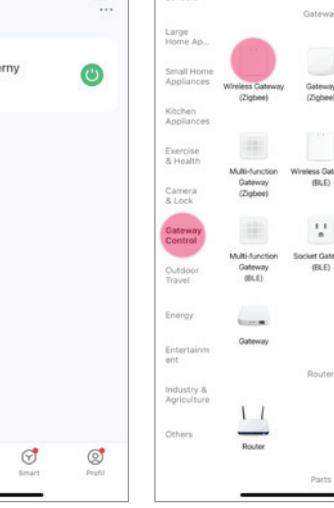

 $\overline{\phantom{a}}$ 

Vyberte "Wireless Gateway" v "Gateway Control"

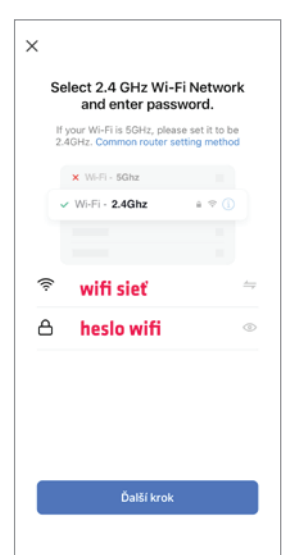

Vyberte vašu wifi sieť, vyplňte wifi heslo a kliknite ďalší krok. Sieť musí byť

2,4 Ghz.

◎ 三

t Gat<br>Pro<br>Notin

Gatewa<br>(BLE)

 $\sim$ 

Multimodi<br>Gateway

**Add Device** 

 $\times$ **Reset the device** er on the device, make sure the bule light is on and the red light is blinking. Reset Device Step by Step

 $\times$ **Add Device** ö Zigbee Smart Gateway **Call Business models of** 

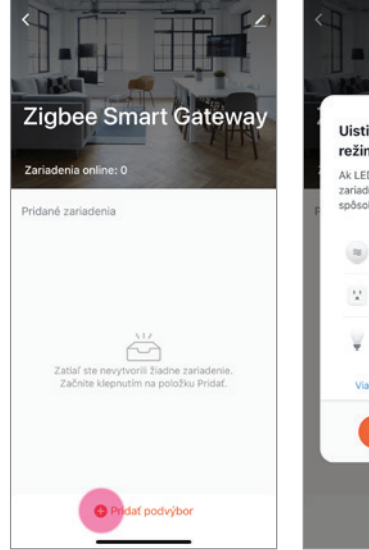

Pridajte termostat HD-T1000 Zigbee

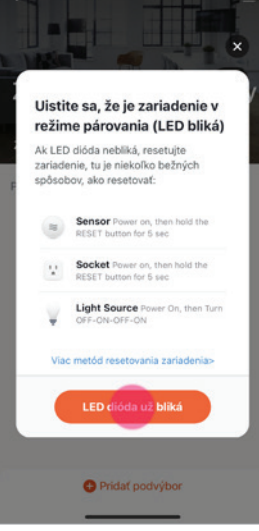

Potom kliknite "Confirm indicator blink quickly" v aplikácii. A potom kliknite ďalej.

Select the status of the indicator light<br>or hear the beep:

**Blink C** 

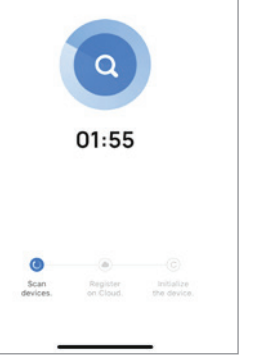

**Connecting Device** 

Počkajte pár sekúnd kým sa zariadenie spáruje, kliknite "Hotovo".

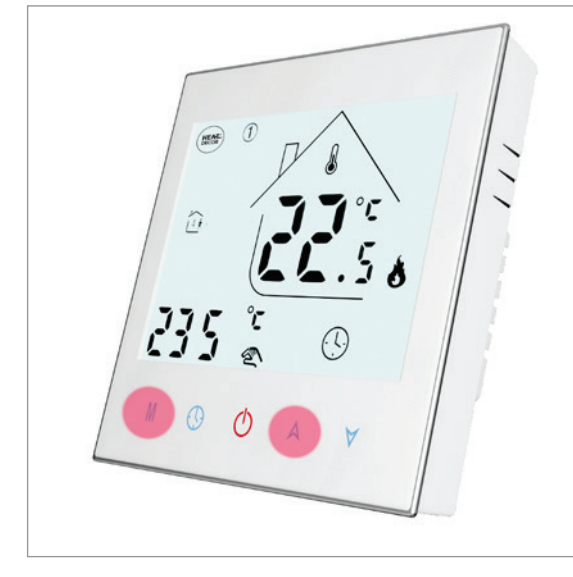

Podržte dlhšie tlačidlo  $H'/M''$  a " $\hat{\curvearrowright}$ " na termostate, až kým sa nezobrazí blikajúca " $\mathbf{\tilde{m}}$ " ikona na displeji.

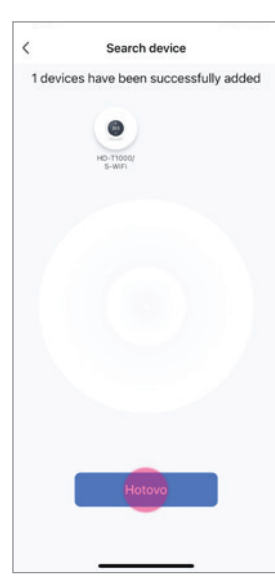

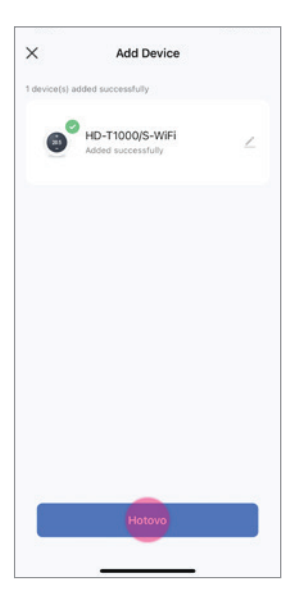

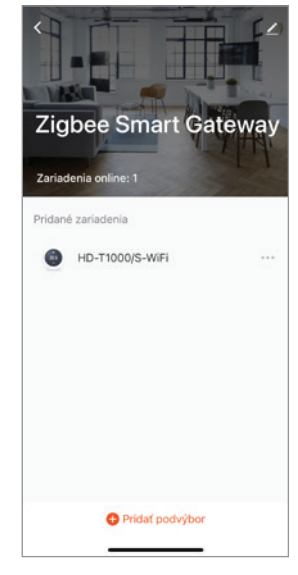

Chvíľu počkajte, kým sa termostat pripojí, kliknite "Hotovo".

## **OBSLUHA TERMOSTATU** (PLATÍ IBA PRE TERMOSTAT SO ZIGBEE MODULOM)

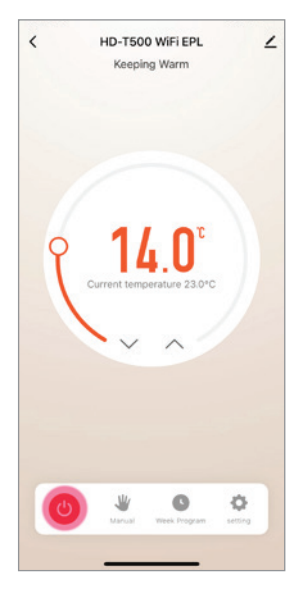

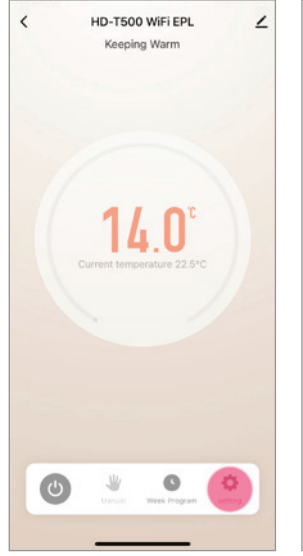

Na nastavenie termostatu vyberte ikonu ozubeného

kolieska.

 $\epsilon$ 

Servisné nastavenia sa vykonávaju pri vypnutom termostate. Kliknite na ikonu " $\bullet$ ".

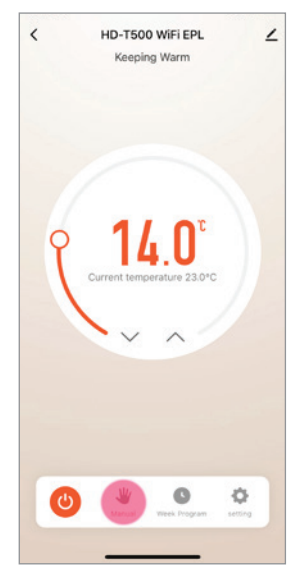

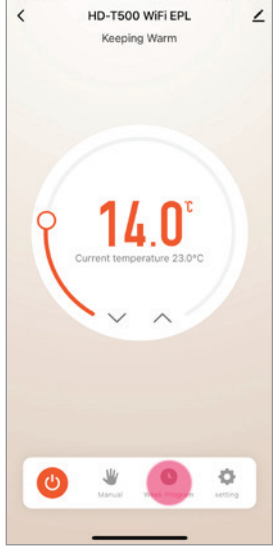

Kliknutím na "Manual" môžete zmeniť režim ovládania z manuálneho na programovateľný.

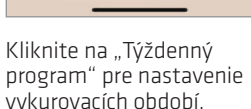

vykurovacích období.

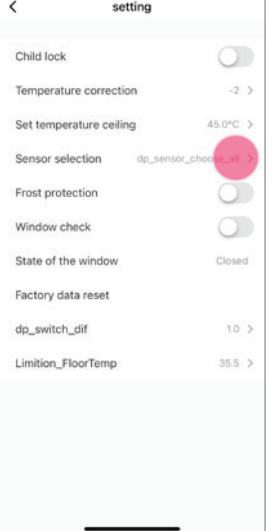

Zmena vstupného snímača teploty.

Weekly program (5+1+1)

 $\overline{a}$ 

 $\overline{ }$ 

 $\bar{z}$ 

 $\overline{ }$ 

 $\overline{ }$ 

 $\overline{ }$ 

 $\backslash$ 

 $\epsilon$ 

 $\frac{1}{2}$  Period 1

 $*$  Period 2

**Period 3**<br>11:30 | To ¥

Period 4<br> $12:30 + 7$ 

Period 5

Period 6<br>22:30 | 1 Ċ

AL Period 1

 $\frac{1}{2} \text{ Period 2}  
\n08:00 | 1$ 

Period 3

Nastavte teplotu a čas začiatku periód.

ature: 18.0<sup>\*</sup>

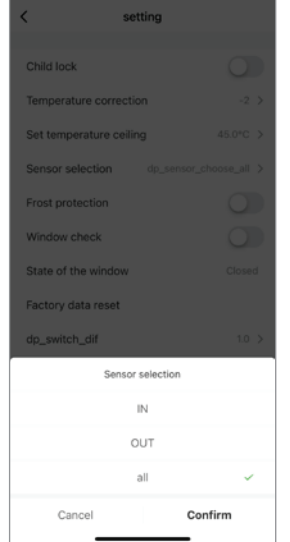

Snímač prepnúť do polohy "ALL" Kliknutím na ikonu " " napájania znovu zapnete

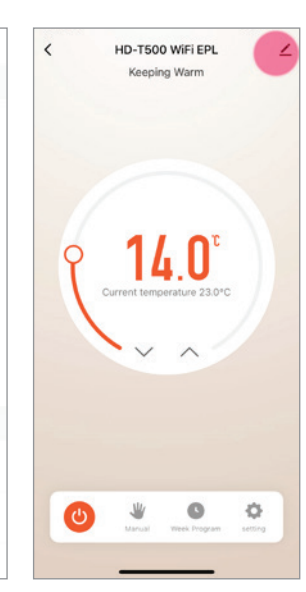

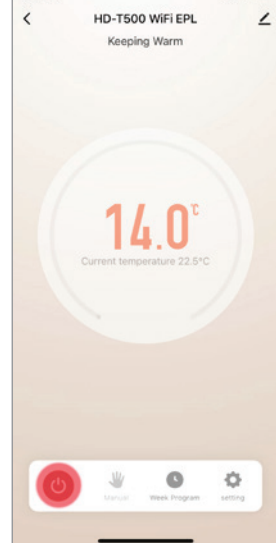

zariadenie.

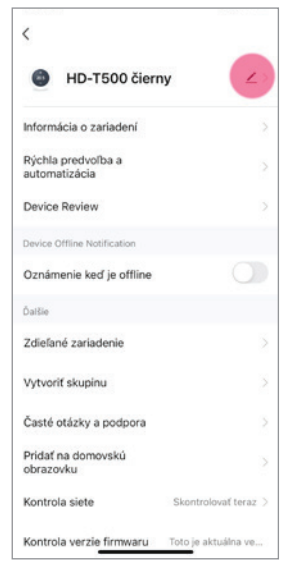

Zmena názvu termostatu. Tu môžete zmeniť názov termostatu (napr. Janina izba, Obývačka).